## Inhalt

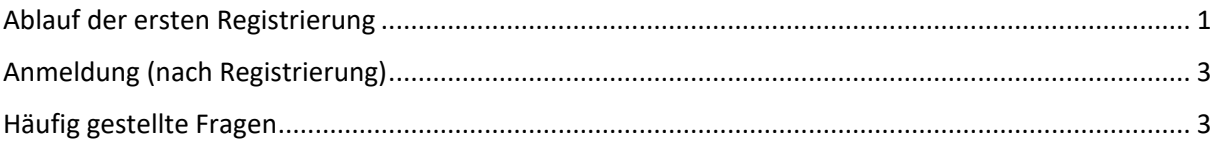

# <span id="page-0-0"></span>Ablauf der ersten Registrierung

- 1. Melden Sie sich auf<https://start.schulportal.hessen.de/6095> an.
- 2. Sie werden aufgefordert, das von uns mitgeteilte Erstpasswort zu ändern. Vergeben Sie ein eigenes Passwort, das den angegebenen Vorgaben entspricht. *Hinweis: Wir sind nicht in der Lage, Ihre Passwörter einzusehen.*

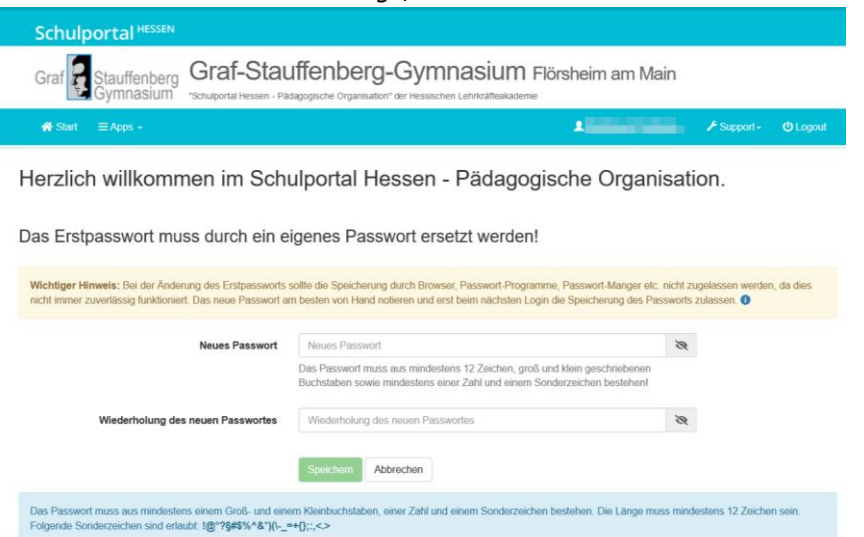

3. Sie erhalten die Mitteilung über ein erfolgreich geändertes Passwort. Klicken Sie auf "Zur Startseite".

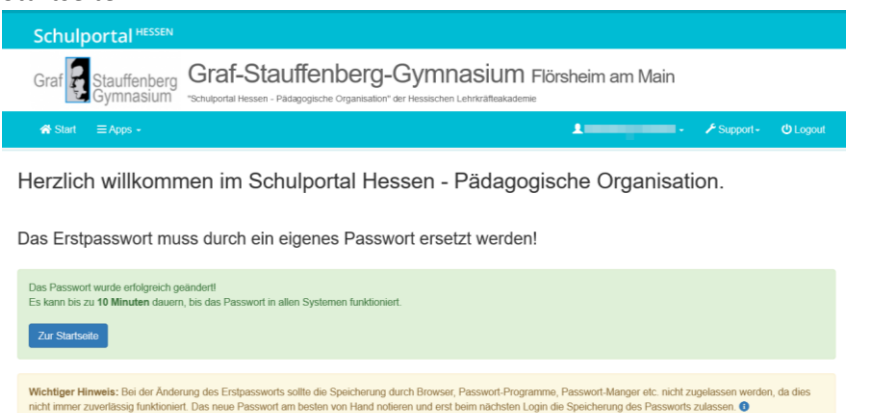

4. Sie werden aufgefordert, eine E-Mail-Adresse anzugeben. *Hinweise: Das aktuelle Passwort ist das soeben von Ihnen geänderte.*

### *Ihre E-Mail-Adresse ist nicht durch uns einsehbar.* **Schulportal HESSEN** Graf & Stauffenberg Graf-Stauffenberg-Gymnasium Flörsheim am Main  $\bigotimes$  Start  $\bigotimes$  Apps  $\mathbf{1}$  $\biggarrow$  Support -E-Mail-Adresse Sie müssen hier eine E-Mail-Adresse hinterlegen und bestätigen, sonst können Sie das Schulportal nicht nutzen Die hier hinterlegte E-Mail-Adresse wird für die "Passwort vergessen"-Funktion genutzt. Die Schule hat keinen Zugriff auf die **E-Mail-Adresse** neue, eigene E-Mail-Adresse **Aktuelles Passwort** eigenes, aktuelles Passwort Speichern Abbrechen

5. Sie erhalten die Mitteilung über den Versand eines Bestätigungscodes.

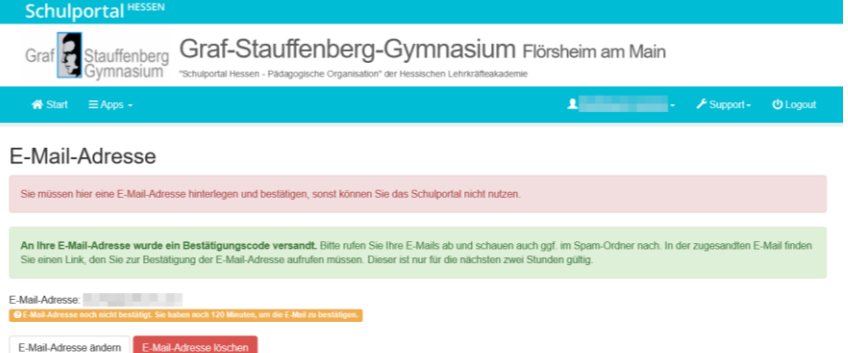

6. Bitte überprüfen Sie Ihren Posteingang auf die Mail mit dem Bestätigungslink. Bestätigen Sie mit Klick auf den Link.

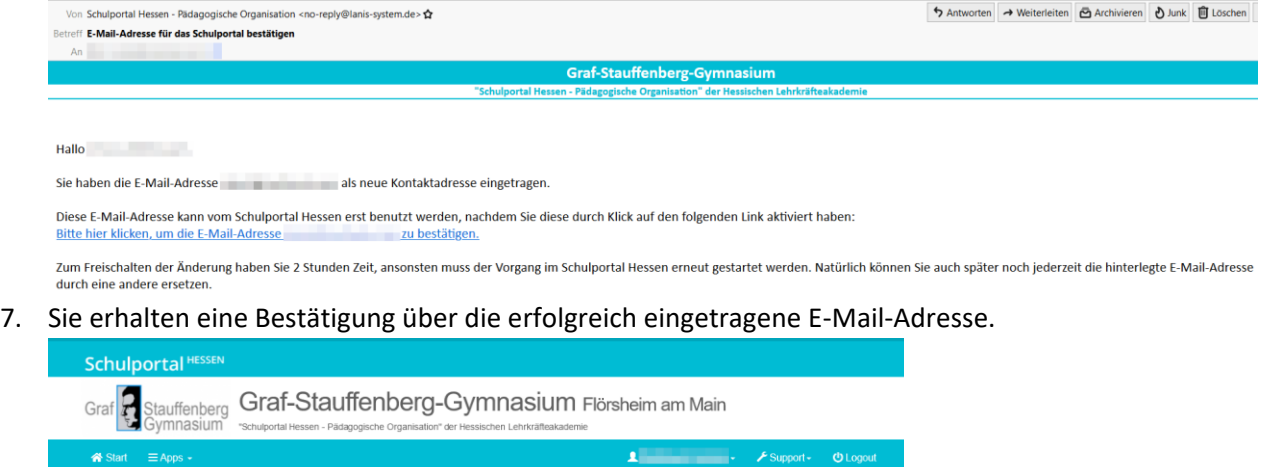

E-Mail-Adresse bestätigen

Ihre E-Mail-Adresse wurde erfolgreich bestätigt.

#### 8. Besuchen Sie jetzt<https://kurzelinks.de/gsgeltern>

Der Link führt Sie direkt zu unserem Elternbereich der dem Schulportal angeschlossenen Moodle-Plattform.

Es kann passieren, dass Sie sich nochmals anmelden müssen. Dies ist aber auf den ersten Besuch beschränkt. Sonst können Sie mit dem Kurzlink und einmaliger Anmeldung direkt auf den Elternbereich zugreifen.

9. Schreiben Sie sich in den Eltern-Kurs ein.

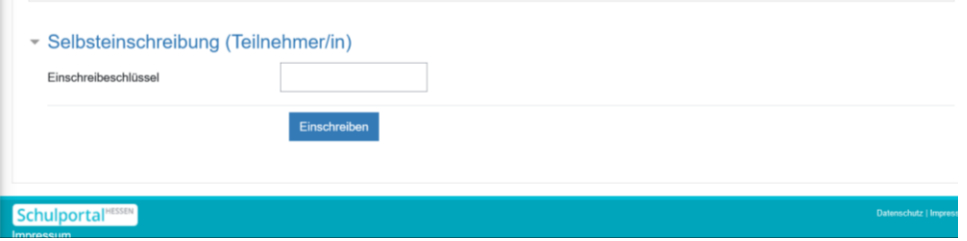

## <span id="page-2-0"></span>Anmeldung (nach Registrierung)

- 1. Besuchen Sie<https://kurzelinks.de/gsgeltern>
- 2. Melden Sie sich mit Ihren Zugangsdaten an.

Im Normalfall sollten Sie direkt auf das Eltern-Portal gelangen (zu erkennen an der mit mo6095 beginnenden URL).

Vom Schulportal aus (siehe Screenshot) gelangen Sie mit nur einem Klick auf unser Eltern-Portal.

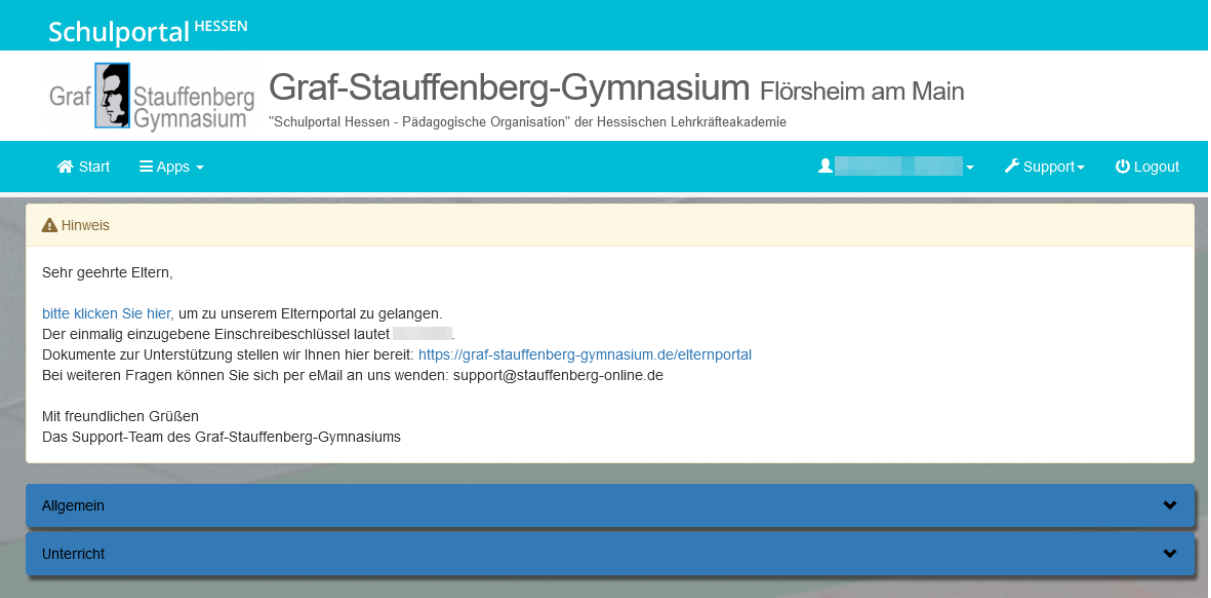

Wir empfehlen Ihnen, den Link zum Eltern-Portal als Lesezeichen in Ihrem Browser abzulegen.

## <span id="page-2-1"></span>Häufig gestellte Fragen

o **Ich habe mich angemeldet, erhalte aber keine E-Mails mit Neuigkeiten.**

Erfahrungsgemäß liegt das daran, dass Sie sich zwar im Schulportal registriert, sich aber noch nicht in das Elternportal eingeschrieben haben:<https://kurzelinks.de/gsgeltern>

Andernfalls könnte es auch daran liegen, dass die Mails in Ihrem Spam-Ordner gelandet sind. o **Ich kann mich nicht anmelden, obwohl ich die mir zugeschickten Zugangsdaten korrekt eingegeben habe. Was kann ich tun?** Eine mögliche Fehlerquelle ist, dass Sie sich am Schulportal einer anderen hessischen Schule versuchen anzumelden. Versuchen Sie in diesem Fall zunächst den Login über <https://start.schulportal.hessen.de/6095>

Führen Sie die oben beschriebenen Registrierungsschritte durch und besuchen Sie dann das Eltern-Portal via [https://kurzelinks.de/gsgeltern.](https://kurzelinks.de/gsgeltern)

o **Wofür wird das Eltern-Portal genutzt?** Das Eltern-Portal wird für vielfältige organisatorische Zwecke genutzt, u.a. für Mitteilungen der Schulleitung oder des Schulelternbeirats.

#### o **Wie werde ich bei Neuigkeiten informiert?**

Mitteilungen, die von Ihnen im Portal noch nicht gelesen wurden, werden Ihnen automatisch per E-Mail weitergeleitet. So wird sichergestellt, dass Ihnen nichts entgeht.

### o **Gibt es auch eine App?**

Ja, für das Elternportal wird die freie Software Moodle genutzt. Eine gleichnamige App finden Sie in den App-Stores. So ist es auch möglich, neben einer E-Mail eine Push-Benachrichtigung zu erhalten.

iOS:<https://apps.apple.com/de/app/moodle/id633359593> Android:<https://play.google.com/store/apps/details?id=com.moodle.moodlemobile&hl=de>

## o **Was kann ich tun? Ich habe mein Passwort vergessen.**

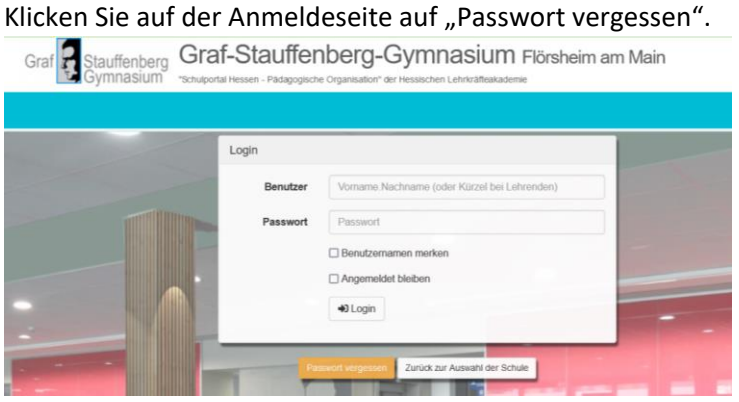

Wählen Sie als Accountart "Elternaccount" aus und geben Sie Ihren Benutzernamen (aus dem Anschreiben) sowie die bei der Registrierung verwendete E-Mail-Adresse an.

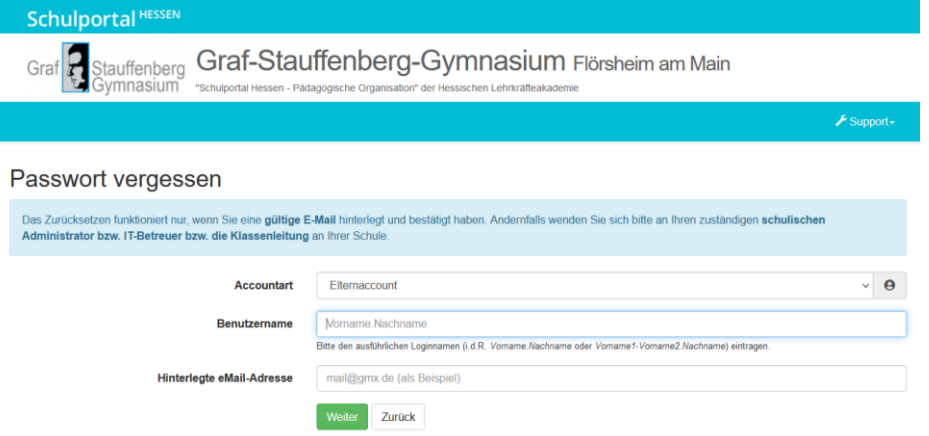

Sie erhalten im Anschluss eine E-Mail mit einem Link zum Setzen des Passworts.

#### o **Wie lautet mein Benutzername?**

Ihren Benutzernamen finden Sie im Anschreiben, das Ihnen per Post zugegangen ist. In den meisten Fällen folgt dieser dem Schema vorname.nachname

### o **Ich habe mehr als ein Kind am Graf-Stauffenberg-Gymnasium. Erhalte ich mehrere Accounts?**

Im Normalfall erhalten Sie von uns ein Schreiben mit einem Account, jedoch mehreren Codes (einer je Schülerin bzw. Schüler). Sollten Sie mehrere Accounts erhalten, kontaktieren Sie uns bitte.

o **Ich habe eine sonstige Frage.** Schreiben Sie uns eine Mail an [support@stauffenberg-online.de.](mailto:support@stauffenberg-online.de)